# 《**HBase** 分布式数据库》实训指导书

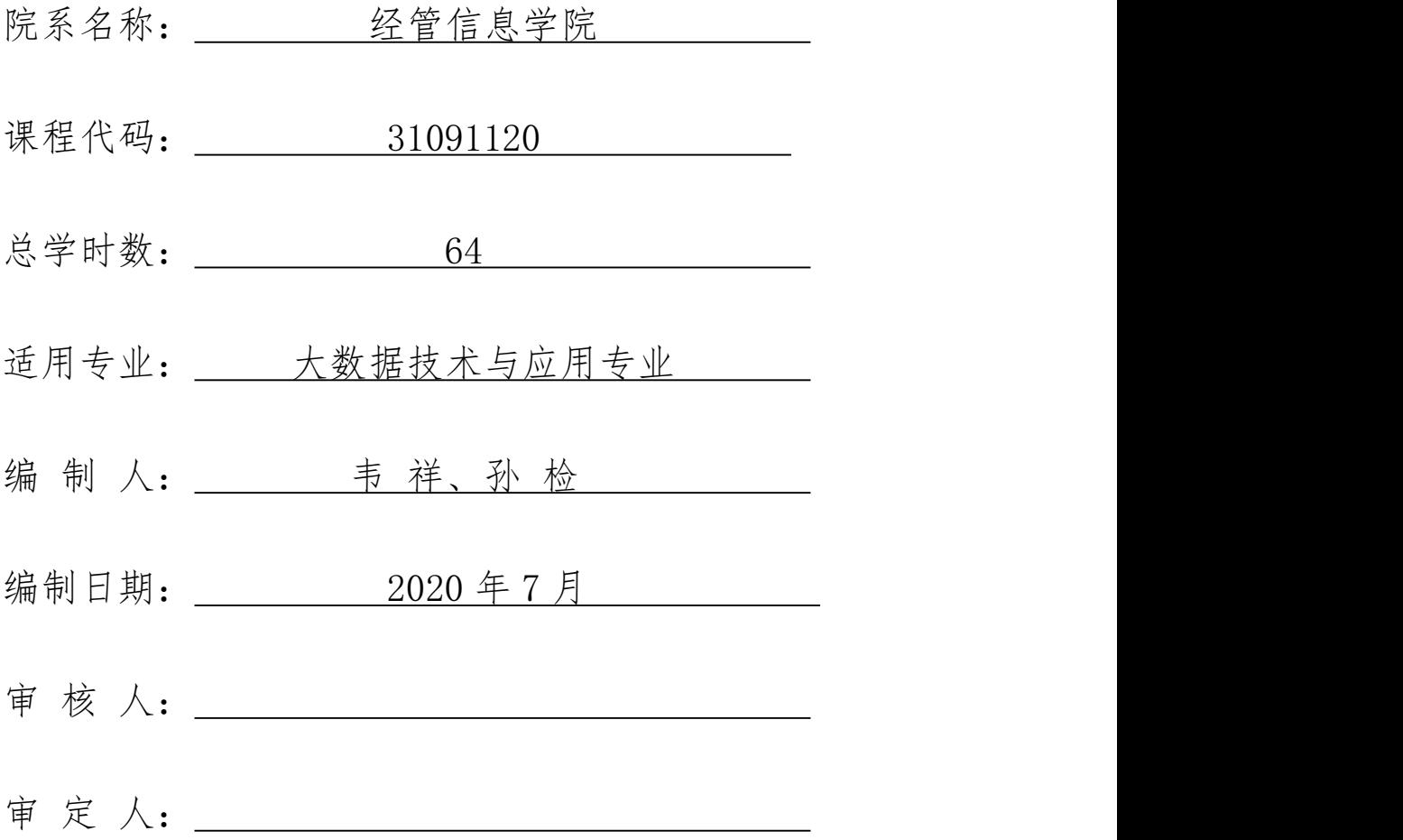

# 《HBase 分布式数据库》实训指导书

#### 一、实训目的与要求

《HBase 分布式数据库》是一门分布式数据库, 为学生搭建起通向"大数据 知识空间"的桥梁和纽带,以"构建知识体系、阐明基本原理、引导初级实践、 了解相关应用"为原则,为学生在大数据领域"深耕细作"奠定基础、指明方向。 课程将系统讲授大数据的基本概念、HBase 数据模型、数据操纵语言数据可视化 以及大数据在互联网、生物医学和物流等各个领域的应用。在 Hbase Shell 的 使用、模式设计等重要章节,安排了 HBase 入门级的实践操作,让学生更好地学 习和掌握大数据关键技术。

#### 二、实训内容

(一)实例实训

以 HBase 项目案例讲解 HBase 数据表创建、数据创添加、修改、删除、查询 等操作,让学生能够接触到真实的企业实例。

(二)项目实训

让学生根据 JJ 微博项目要求,完成相应的数据库设计和表创建。

(三)总结

对学生的全部作品进行考核,并选择典型的案例对实训的结果进行考核。

二、参考课时

| 标题  | 实训内容            | 实训课时           |
|-----|-----------------|----------------|
| 实训一 | HBase 基础知识      | $\overline{4}$ |
| 实训二 | HBase 安装        | $\overline{4}$ |
| 实训三 | HBase She11 操作  | 8              |
| 实训四 | HBase 分布式部署     | 8              |
| 实训五 | HBase 数据结构      | $\overline{4}$ |
| 实训六 | HBase 原理        | 6              |
| 实训七 | HBase 优化        | $\overline{4}$ |
| 实训八 | HBase 实战之 JJ 微博 | 16             |

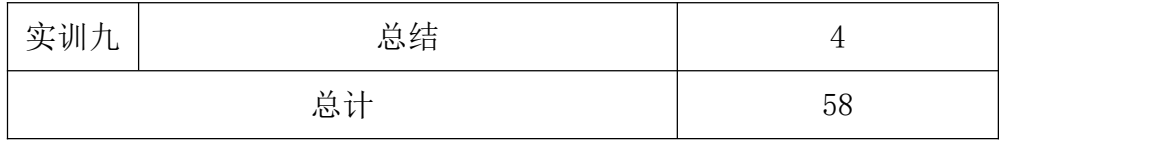

# 三、实训材料准备

## (一)软件准备

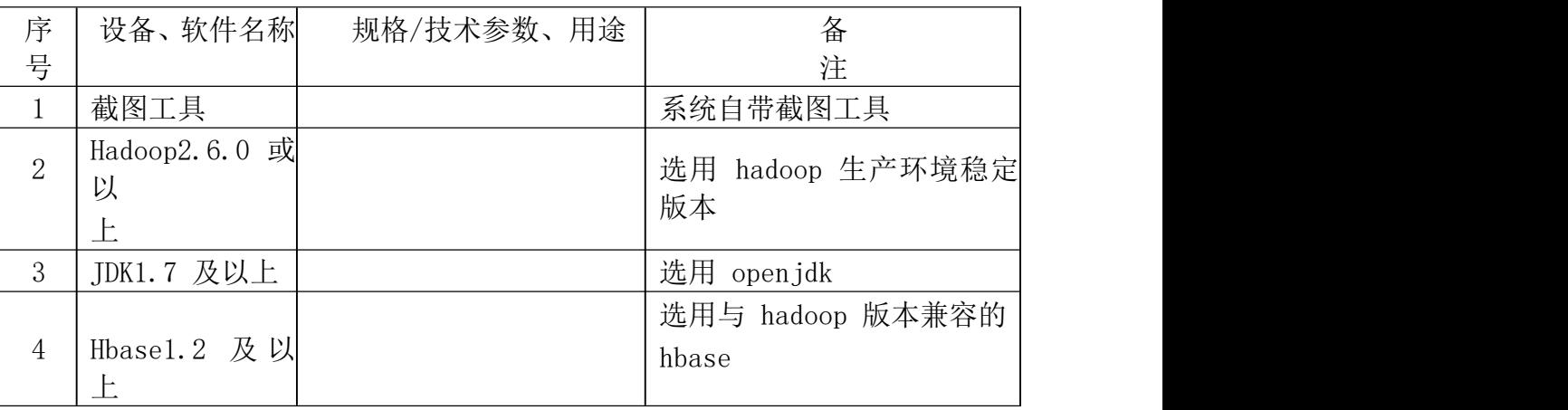

# (二)硬件准备

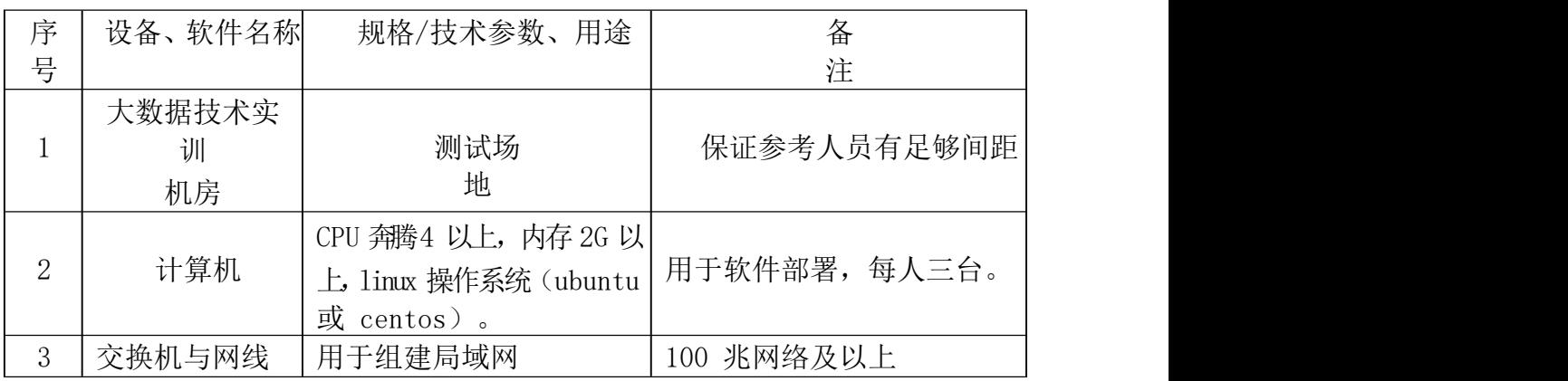

# 四、综合实训考核办法:

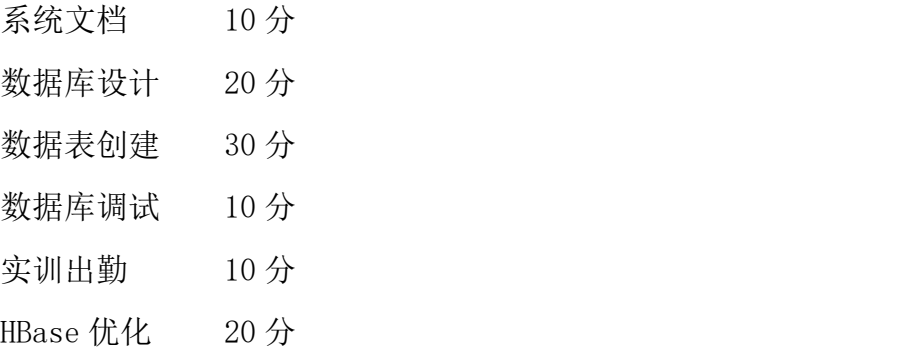

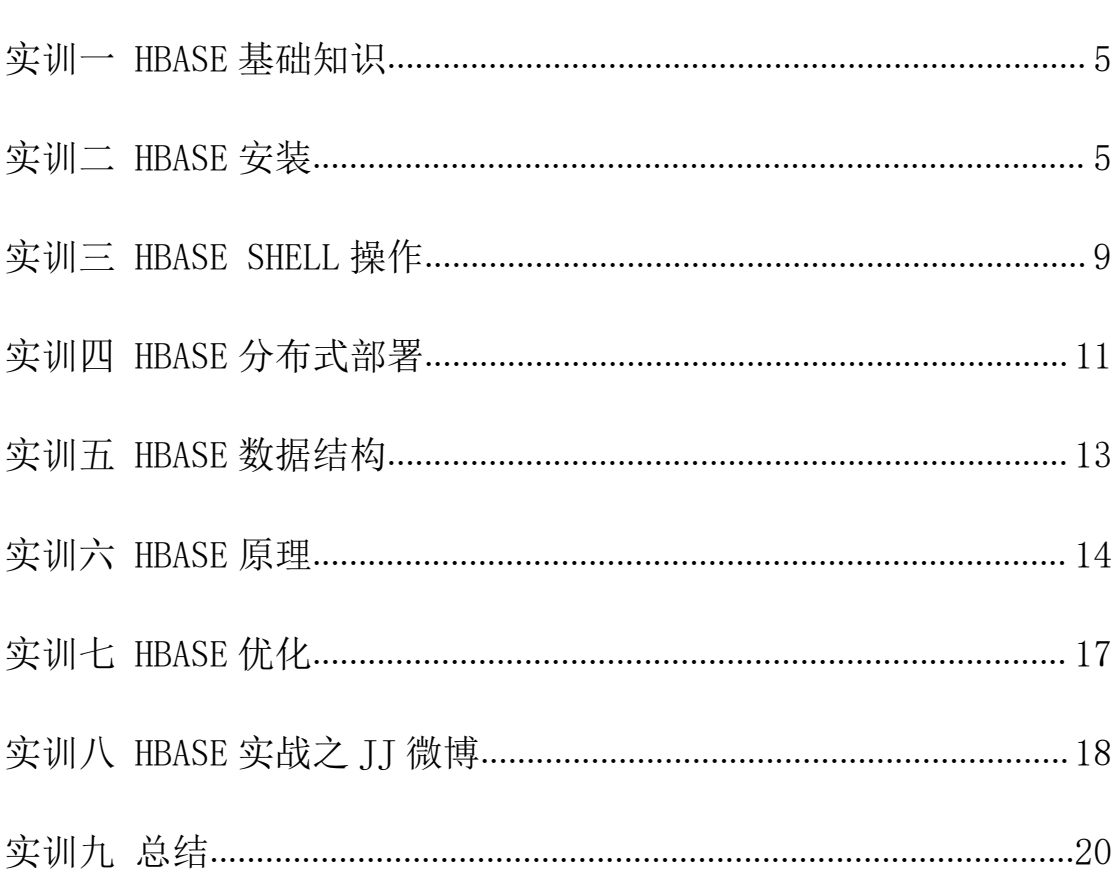

#### 录 目

#### <span id="page-4-0"></span>实训一 HBase 基础知识

#### 一、实训目的和要求

- 1. 了解 HBase 是什么;
- 2. 掌握 HBase 特点。

## 二、实训内容

HBase 概念、HBase 特点等。

## 三、实训准备

- 1. 操作系统: Linux (建议 Centos6.5 以上);
- 2. Hadoop 版本:2.7.2;
- 3. JDK 版本:1.7 或以上版本;
- 4. Java IDE: Eclipse.

#### 四、实训步骤

1.1 什么是 HBase

HBase 的原型是 Google 的 BigTable 论文,受到了该论文思想的启发, 目前作为 Hadoop 的子项目来开发维护,用于支持结构化的数据存储。

官方网站: http://hbase.apache.org

- -- 2006 年 Google 发表 BigTable 白皮书
- -- 2008 年北京成功开奥运会,程序员默默地将 HBase 弄成了 Hadoop 的子项

目 スペーパー しゅうしょう しょうしょく

- -- 2010 年 HBase 成为 Apache 顶级项目
- -- 现在很多公司二次开发出了很多发行版本,你也开始使用了。

HBase 是一个高可靠性、高性能、面向列、可伸缩的分布式存储系统, 利用 HBASE 技术可在廉价 PC Server 上搭建起大规模结构化存储集群。

HBase 的目标是存储并处理大型的数据,更具体来说是仅需使用普通的 硬件配置,就能够处理由成千上万的行和列所组成的大型数据。

Bigtable 利用 Chubby 作为协同服务,HBase 利用 Zookeeper 作为对应。 HBase 是 Google Bigtable 的开源实现, 但是也有很多不同之处。比如: Google Bigtable 利用 GFS 作为其文件存储系统, HBase 利用 Hadoop HDFS 作为其文件存储系统;Google 运行 MAPREDUCE 来处理 Bigtable 中的海量数 据, HBase 同样利用 Hadoop MapReduce 来处理 HBase 中的海量数据; Google

1.2 HBase 特点

1)海量存储

Hbase 适合存储 PB 级别的海量数据, 在 PB 级别的数据以及采用廉价 PC 存储的情况下,能在几十到百毫秒内返回数据。这与 Hbase 的极易扩展性息 息相关。正式因为 Hbase 良好的扩展性,才为海量数据的存储提供了便利。 2)列式存储

这里的列式存储其实说的是列族存储, Hbase 是根据列族来存储数据的。 列族下面可以有非常多的列,列族在创建表的时候就必须指定。

3)极易扩展

Hbase 的扩展性主要体现在两个方面,一个是基于上层处理能力 (RegionServer)的扩展,一个是基于存储的扩展(HDFS)。

通过横向添加 RegionSever 的机器,进行水平扩展,提升 Hbase 上层的处理 能力,提升 Hbsae 服务更多 Region 的能力。

备注:RegionServer 的作用是管理 region、承接业务的访问,这个后面 会详细的介绍通过横向添加 Datanode 的机器,进行存储层扩容,提升 Hbase 的数据存储能力和提升后端存储的读写能力。

4)高并发

由于目前大部分使用 Hbase 的架构,都是采用的廉价 PC,因此单个 IO 的延迟其实并不小,一般在几十到上百 ms 之间。这里说的高并发,主要是 在并发的情况下,Hbase 的单个 IO 延迟下降并不多。能获得高并发、低延迟 的服务。

5)稀疏

稀疏主要是针对 Hbase 列的灵活性,在列族中,你可以指定任意多的列, 在列数据为空的情况下,是不会占用存储空间的。

#### 五、实训方法

机房利用本机软件完成。

#### 六、考核办法

此实训以理解性记忆为主,故无需考核。

#### 七、思考和练习

- 1. 什么是 HBase?
- 2. HBase 特点有哪些?

## 实训二 HBase 安装

#### 一、实训目的和要求

- 1. 掌握 HBase 的安装;
- 2. 掌握 HBase 的部署、启动。

#### 二、实训内容

HBase 安装、部署、启动测试等。

## 三、实训准备

- 1. 操作系统: Linux (建议 Centos6.5 以上);
- 2. Hadoop 版本:2.7.2;
- 3. JDK 版本:1.7 或以上版本;
- 4. Java IDE: Eclipse.

#### 四、实训步骤

```
1.1 Zookeeper 正常部署
   首先保证 Zookeeper 集群的正常部署,并启动之:
   [sun@hadoop102 zookeeper-3.4.10]$ bin/zkServer.sh start
   [sun@hadoop103 zookeeper-3.4.10]$ bin/zkServer.sh start
   [sun@hadoop104 zookeeper-3.4.10]$ bin/zkServer.sh start
   1.2 Hadoop 正常部署
   Hadoop 集群的正常部署并启动:
   [sun@hadoop102 hadoop-2.7.2]$ sbin/start-dfs.sh
   [sun@hadoop103 hadoop-2.7.2]$ sbin/start-yarn.sh
   1.3 HBase 的解压
   解压 HBase 到指定目录:
   [sun@hadoop102 software]$ tar -zxyf hbase-1.3.1-bin.tar.gz -C/opt/module
   1.4 HBase 的配置文件
   修改 HBase 对应的配置文件。
   1)hbase-env.sh(/conf 下)修改内容:
   export JAVA HOME=/opt/module/jdk1.8.0 144
   export HBASE_MANAGES_ZK=false
   2)hbase-site.xml 修改内容:
   <configuration>
      <property>
          <name>hbase.rootdir</name>
          \langlevalue>hdfs://hadoop102:9000/hbase\langle/value>
      \langle/property>
```

```
<property>
```

```
<name>hbase.cluster.distributed</name>
          \langlevalue\rangletrue\langle/value\rangle\langle/property>
      <!-- 0.98 后的新变动,之前版本没有.port,默认端口为
   60000 -->
       <property>
          <name>hbase.master.port</name>
          \langlevalue\rangle16000\langle/value\rangle\langle/property>
       <property>
          <name>hbase.zookeeper.quorum</name>
   <value>hadoop101:2181,hadoop102:2181,hadoop103:2181</va
   \vertlue\rangle\langle/property>
       <property><!--zkDate 是自定义 zookeeper 仓库-->
          <name>hbase.zookeeper.property.dataDir</name>
   <value>/opt/module/zookeeper-3.4.10/zkData</value>
       \langle/property>
   \langle/configuration>
   3) regionservers:
   hadoop101
   hadoop102
   hadoop103
   4) 软连接 hadoop 配置文件到 hbase:
   [sun@hadoop102 module]$ ln -s
/opt/module/hadoop-2.7.2/etc/hadoop/core-site.xml
   /opt/module/hbase/conf/core-site.xml
   [sun@hadoop102 module]$ ln -s
/opt/module/hadoop-2.7.2/etc/hadoop/hdfs-site.xml
   /opt/module/hbase/conf/hdfs-site.xml
   1.5 HBase 远程发送到其他集群
   [sun@hadoop102 module]$ xsync hbase/
   1.6 HBase 服务的启动
   1. 启动方式 1
   [sun@hadoop102 hbase]$ bin/hbase-daemon.sh start master
   [sun@hadoop102 hbase]$ bin/hbase-daemon.sh start regionserver
   提示:如果集群之间的节点时间不同步,会导致 regionserver 无法启动,
抛出 ClockOutOfSyncException 异常。
   修复提示:
```

```
8
```
a、同步时间服务 b、属性:hbase.master.maxclockskew 设置更大的值 <property> <name>hbase.master.maxclockskew</name>  $\langle$ value $\rangle$ 180000 $\langle$ /value $\rangle$ <description>Time difference of regionserver from master</description>  $\langle$ /property> 2. 启动方式 2 (HBase 没有配置环境变量) [sun@hadoop102 hbase]\$ bin/start-hbase.sh 对应的停止服务: [sun@hadoop102 hbase]\$ bin/stop-hbase.sh 1.7 查看 HBase 页面 启动成功后,可以通过"host:port"的方式来访问 HBase 管理页面, 例如: [http://hadoop102:16010](http://linux01:16010)

## 五、实训方法

机房利用本机软件完成。

## 六、考核办法

- 1. 安装并部署 Hadoop、zookeeper(40 分)
- 2. 安装 HBase(40 分)
- 3. 启动 HBase(20 分)

## 七、思考和练习

- 1. HBase 安装过程中注意事项。
- 2. HBase 单机部署已经完成、分布式部署该如何进行?

## <span id="page-8-0"></span>实训三 HBase Shell 操作

## 一、实训目的和要求

- 1. 掌握启动/退出 HBase 客户端的方式;
- 2. 掌握 HBase Shell 操作。

## 二、实训内容

HBase 创建、删除表、HBase 数据增加、删除、修改、查询等。

## 三、实训准备

1. 操作系统:Linux(建议 Centos6.5<sub>.9</sub>以上);

10 2. Hadoop 版本:2.7.2; 3. JDK 版本: 1.7 或以上版本; 4. Java IDE: Eclipse. 四、实训步骤 1.1 基本操作 1. 进入 HBase 客户端命令行 [atguigu@hadoop102 hbase]\$ bin/hbase shell 2.查看帮助命令 hbase(main): $001:0$ > help 3.查看当前数据库中有哪些表 hbase(main): $002:0$ ) list 1.2 表的操作 1.创建表 hbase(main): $002:0$  create 'student', 'info' 2.插入数据到表 hbase(main):003:0> put 'student','1001','info:sex','male' hbase(main):004:0> put 'student','1001','info:age','18' hbase(main):005:0> put 'student','1002','info:name','Janna' hbase(main):006:0> put 'student','1002','info:sex','female' hbase(main):007:0> put 'student','1002','info:age','20' 3.扫描查看表数据 hbase(main):008:0> scan 'student' hbase(main):009:0> scan 'student', {STARTROW => '1001', STOPROW =>  $'1001'$ hbase(main):010:0> scan 'student', {STARTROW => '1001'} 4.查看表结构 hbase(main):011:0> describe 'student' 5.更新指定字段的数据 hbase(main):012:0> put 'student','1001','info:name','Nick' hbase(main):013:0> put 'student','1001','info:age','100' 6.查看"指定行"或"指定列族:列"的数据 hbase(main):014:0> get 'student','1001' hbase(main): $015:0$  get 'student','1001','info:name' 7. 统计表数据行数 hbase(main):021:0> count 'student' 8.删除数据 删除某 rowkey 的全部数据: hbase(main):016:0> deleteall 'student','1001' 删除某 rowkey 的某一列数据: hbase(main):017:0> delete 'student','1002','info:sex' 9.清空表数据 hbase(main):018:0> truncate 'student'

提示: 清空表的操作顺序为先 disable, 然后再 truncate。 10.删除表 首先需要先让该表为 disable 状态: hbase(main):019:0> disable 'student' 然后才能 drop 这个表: hbase(main):020:0> drop 'student' 提示:如果直接 drop 表,会报错:ERROR: Table student is enabled. Disable it first. 11.变更表信息 将 info 列族中的数据存放 3 个版本:

hbase(main):022:0> alter 'student', {NAME=>'info', VERSIONS=>3} hbase(main):022:0> get

'student','1001', ${COLUMN=\rangle}$ 'info:name',VERSIONS=>3}

## 五、实训方法

机房利用本机软件完成。

## 六、考核办法

- 1. HBase 表创建(20分)
- 2. HBase 数据添加、修改(30 分)
- 3. HBase 数据查询、删除(30 分)
- 4. Hbase 表结构修改、删除(20 分)

## 七、思考和练习

- 1. HBase 删除表时应注意什么?
- 2. HBase 进入/退出客户端的方式。

#### <span id="page-10-0"></span>实训四 HBase 分布式部署

## 一、实训目的和要求

- 1. 了解分布式概念;
- 2. 掌握 HBase 分布式部署。

## 二、实训内容

HBase 分布式。

## 三、实训准备

- 5. 操作系统: Linux (建议 Centos6.5 以上);
- 6. Hadoop 版本:2.7.2;

7. JDK 版本:1.7 或以上版本;

8. Java IDE: Eclipse.

#### 四、实训步骤

1. 解压 Hbase 安装包到"/usr/local/src"路径,并修改解压后文件夹名为 hbase, 截图并保存结果;

2. 设置 Hbase 环境变量,并使环境变量只对当前 root 用户生效,截图并 保存结果;

3. 修改 Hbase 相应配置文件,截图并保存结果;

4. 把 Hadoop 的相应文件放到 hbase/conf 下, 截图并保存结果;

5. 启动 Hbase 并保存命令输出结果, 截图并保存结果;

- 6. 创建 Hbase 数据库表,截图并保存结果;
- 7. 将给定数据导入数据库表中,截图并保存结果;
- 8. 查看 Hbase 版本信息, 截图并保存结果。

#### 五、实训方法

机房利用本机软件完成。

## 六、考核办法

评分细则如下:

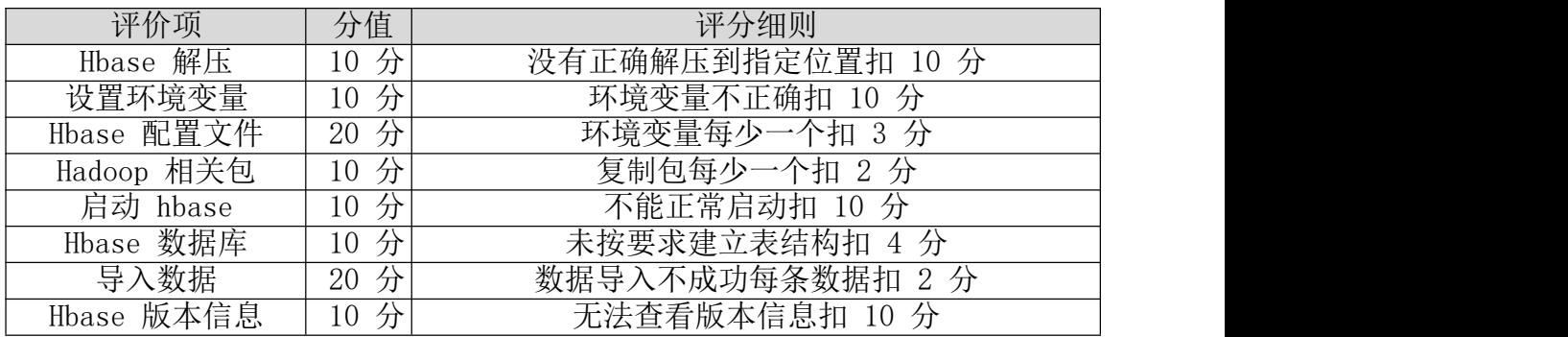

## 七、思考和练习

- 1. HBase1.3 与 Hadoop 版本兼容性。
- 2. HBase 数据模型。
- 3. 思考 HBase 为什么被称为列族型数据库?

#### <span id="page-12-0"></span>实训五 HBase 数据结构

#### 一、实训目的和要求

- 1. 掌握 HBase 数据结构;
- 2. 了解 HBase 数据原理。

#### 二、实训内容

RowKey、Column Family、Cell、Time Stamp、命名空间等。

#### 三、实训准备

1. 操作系统: Linux (建议 Centos6.5 以上);

2. Hadoop 版本:2.7.2;

3. JDK 版本:1.7 或以上版本;

4. Java IDE: Eclipse.

#### 四、实训步骤

1.1 RowKey

与 nosql 数据库们一样,RowKey 是用来检索记录的主键。访问 HBASE table 中的行,只有三种方式:

1.通过单个 RowKey 访问

2.通过 RowKey 的 range(正则)

3.全表扫描

RowKey 行键 (RowKey)可以是任意字符串(最大长度是 64KB, 实际应用中长 度一般为 10-100bytes), 在 HBASE 内部, RowKey 保存为字节数组。存储时, 数 据按照 RowKey 的字典序(byte order)排序存储。设计 RowKey 时,要充分排序存 储这个特性,将经常一起读取的行存储放到一起。(位置相关性)

1.2 Column Family

列族: HBASE 表中的每个列, 都归属于某个列族。列族是表的 schema 的一部 分(而列不是),必须在使用表之前定义。列名都以列族作为前缀。例如 courses:history, courses:math 都属于 courses 这个列族。

1.3 Cell

由{rowkey, column Family:columu, version} 唯一确定的单元。cell 中的 数据是没有类型的,全部是字节码形式存贮。

关键字:无类型、字节码

1.4 Time Stamp

HBASE 中通过 rowkey 和 columns 确定的为一个存贮单元称为 cell。每个 cell 都保存 着同一份数据的多个版本。版本通过时间戳来索引。时间戳的类型 是 64 位整型。时间戳可以由 HBASE(在数据写入时自动)赋值, 此时时间戳是精 确到毫秒 的当前系统时间。时间戳也可以由客户显式赋值。如果应用程序要避 免数据版 本冲突, 就必须自己生成具有唯一性的时间戳。每个 cell 中, 不同 版本的数据按照时间倒序排序,即最新的数据排在最前面。

为了避免数据存在过多版本造成的的窨理(包括存贮和索引)负担,HBASE

提供 了两种数据版本回收方式。一是保存数据的最后 n 个版本,二是保存最近 一段 时间内的版本(比如最近七天)。用户可以针对每个列族进行设置。

1.5 命名空间

命名空间的结构:

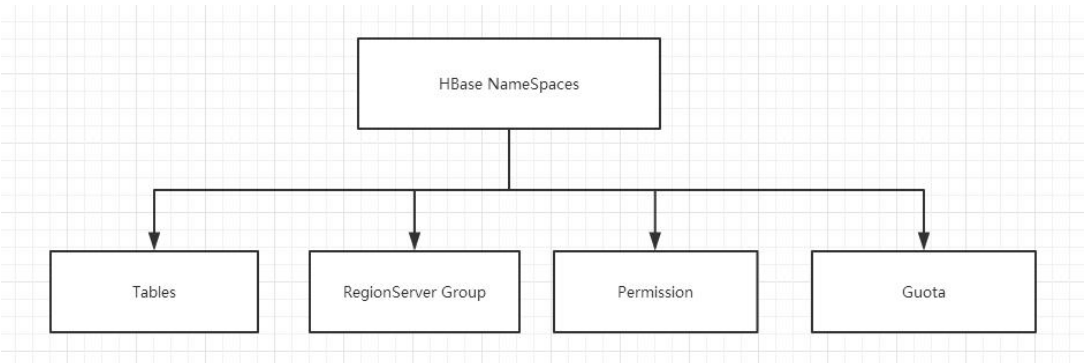

1) Table:表,所有的表都是命名空间的成员,即表必属于某个命名空间, 如果没有指定,则在 default 默认的命名空间中。

2) RegionServer group:一个命名空间包含了默认的 RegionServer Group。

3) Permission:权限,命名空间能够让我们来定义访问控制列表 ACL(Access Control List)。例如,创建表,读取表,删除,更新等等操作。

4) Quota:限额,可以强制一个命名空间可包含的 region 的数量。

## 五、实训方法

机房利用本机软件完成。

## 六、考核办法

- 1. 创建 Student 表 (30分)
- 2. 画出 Student 表数据结构 (70 分)

#### 七、思考和练习

- 1. 思考 HBase 表存储模型?
- 2. HBase 为什么被称为列族型数据库?

#### <span id="page-13-0"></span>实训六 HBase 原理

#### 一、实训目的和要求

- 1. 掌握 HBase 读、写流程;
- 2. 掌握数据 Flush 过程;
- 3. 掌握数据合并过程。
- 二、实训内容

HBase 读、写流程、数据 Flush、数据合并过程等。

#### 三、实训准备

14

- 1. 操作系统: Linux (建议 Centos6.5 以上);
- 2. Hadoop 版本:2.7.2;
- 3. JDK 版本:1.7 或以上版本;
- 4. Java IDE: Eclipse.

#### 四、实训步骤

HBase 原理

1.1 读流程

HBase 读数据流程如图 3 所示

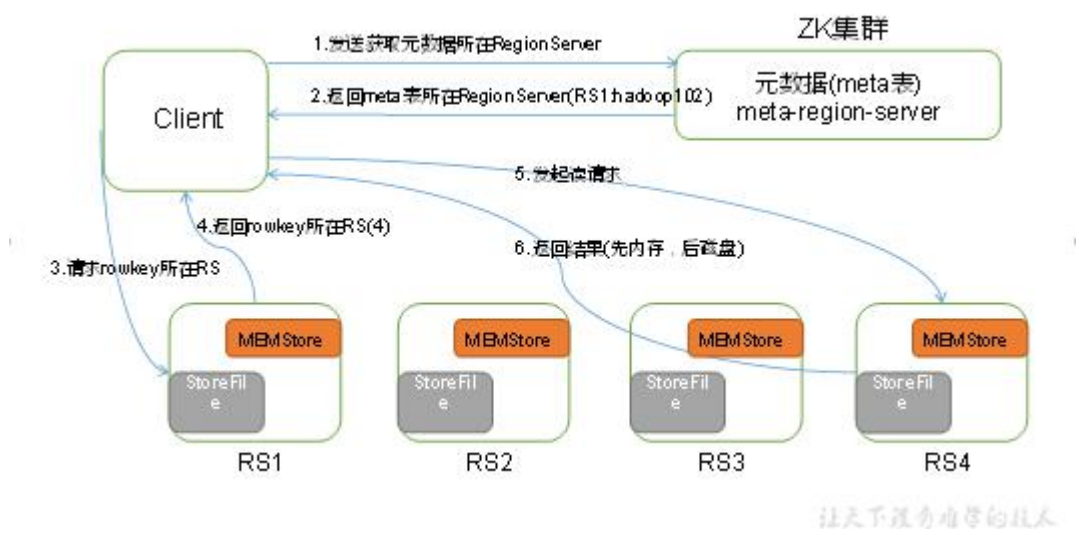

图 3 所示 HBase 读数据流程

1)Client 先访问 zookeeper,从 meta 表读取 region 的位置,然后读取 meta 表中的数据。meta 中又存储了用户表的 region 信息;

2)根据 namespace、表名和 rowkey 在 meta 表中找到对应的 region 信息;

- 3)找到这个 region 对应的 regionserver;
- 4)查找对应的 region;

5) 先从 MemStore 找数据, 如果没有, 再到 BlockCache 里面读;

6)BlockCache 还没有,再到 StoreFile 上读(为了读取的效率);

7)如果是从 StoreFile 里面读取的数据,不是直接返回给客户端,而是先 写入 BlockCache,再返回给客户端。

1.2 写流程

Hbase 写流程如图 2 所示

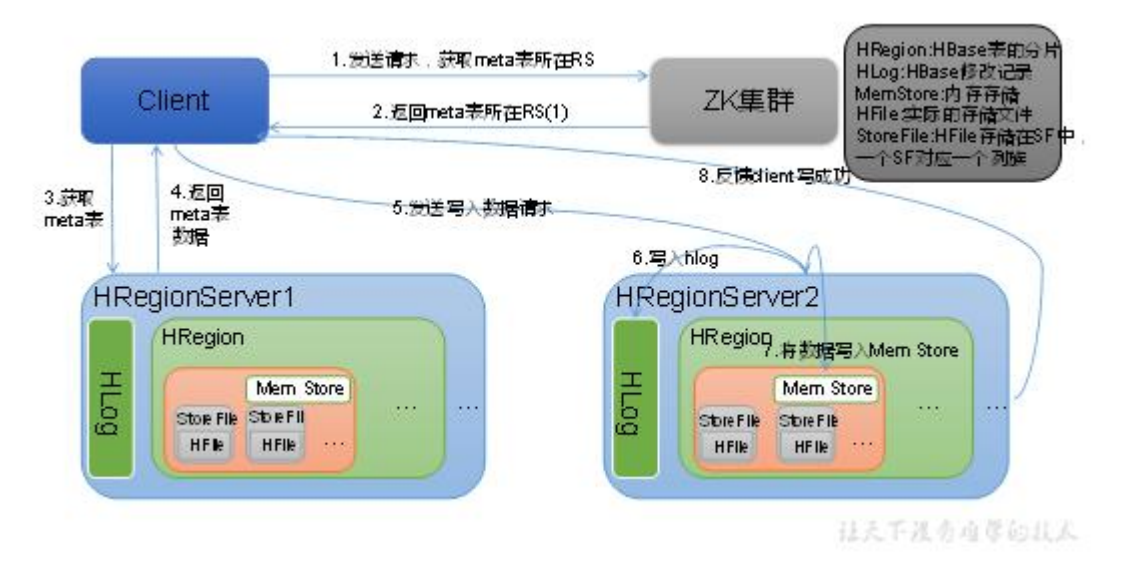

图 2 HBase 写数据流程

1)Client 向 HregionServer 发送写请求;

2)HregionServer 将数据写到 HLog(write ahead log)。为了数据的持久 化和恢复;

3) HregionServer 将数据写到内存(MemStore);

4)反馈 Client 写成功。

1.3 数据 Flush 过程

1)当 MemStore 数据达到阈值(默认是 128M,老版本是 64M),将数据刷到 硬盘,将内存中的数据删除,同时删除 HLog 中的历史数据;

2)并将数据存储到 HDFS 中;

3)在 HLog 中做标记点。

1.4 数据合并过程

1)当数据块达到 4 块,Hmaster 触发合并操作,Region 将数据块加载到本 地,进行合并;

2) 当合并的数据超过 256M, 进行拆分, 将拆分后的 Region 分配给不同的 HregionServer 管理;

3)当 HregionServer 宕机后, 将 HregionServer 上的 hlog 拆分, 然后分配 给不同的 HregionServer 加载,修改.META.;

4)注意:HLog 会同步到 HDFS。

## 五、实训方法

机房利用本机软件完成。

#### 六、考核办法

1. 画出 HBase 读、写流程图 (50 分)

2. 画出数据合并过程(50 分)

#### 七、思考和练习

无

## <span id="page-16-0"></span>实训七 HBase 优化

#### 一、实训目的和要求

- 1. 了解高可用、预分区概念;
- 2. 掌握 HBase 优化分类。

#### 二、实训内容

高可用、预分区、RowKey 设计、内存优化、基础优化等。

## 三、实训准备

- 1. 操作系统: Linux (建议 Centos6.5 以上);
- 2. Hadoop 版本:2.7.2;
- 3. JDK 版本:1.7 或以上版本;

4. Java IDE: Eclipse.

#### 四、实训步骤

1.1 高可用

在 HBase 中 Hmaster 负责监控 RegionServer 的生命周期,均衡 RegionServer 的负载,如果 Hmaster 挂掉了,那么整个 HBase 集群将陷入不健康的状态,并且 此时的工作状态并不会维持太久。所以 HBase 支持对 Hmaster 的高可用配置。

- 1. 关闭 HBase 集群(如果没有开启则跳过此步)
- 2.在 conf 目录下创建 backup-masters 文件
- 3.在 backup-masters 文件中配置高可用 HMaster 节点
- 4.将整个 conf 目录 scp 到其他节点
- 5.打开页面测试查看

[http://hadooo102:16010](http://linux01:16010)

1.2 预分区

每一个 region 维护着 startRow 与 endRowKey, 如果加入的数据符合某个 region 维护的 rowKey 范围, 则该数据交给这个 region 维护。那么依照这个原 则,我们可以将数据所要投放的分区提前大致的规划好,以提高 HBase 性能。

- 1.手动设定预分区
- 2.生成 16 进制序列预分区
- 3.按照文件中设置的规则预分区
- 4.使用 JavaAPI 创建预分区
- 1.3 RowKey 设计

一条数据的唯一标识就是 rowkey, 那么这条数据存储于哪个分区, 取决于 rowkey 处于哪个一个预分区的区间内,设计 rowkey 的主要目的, 就是让数据 均匀的分布于所有的 region 中,在一定程度上防止数据倾斜。接下来我们就谈 一谈 rowkey 常用的设计方案。

- 1.生成随机数、hash、散列值
- 2.字符串反转
- 3.字符串拼接

1.4 内存优化

HBase 操作过程中需要大量的内存开销,毕竟 Table 是可以缓存在内存中的, 一般会分配整个可用内存的 70%给 HBase 的 Java 堆。但是不建议分配非常大的 堆内存,因为 GC 过程持续太久会导致 RegionServer 处于长期不可用状态,一般 16~48G 内存就可以了, 如果因为框架占用内存过高导致系统内存不足, 框架一 样会被系统服务拖死。

1.5 基础优化

- 1. 允许在 HDFS 的文件中追加内容
- 2. 优化 DataNode 允许的最大文件打开数
- 3.优化延迟高的数据操作的等待时间
- 4.优化数据的写入效率
- 5. 设置 RPC 监听数量
- 6.优化 HStore 文件大小
- 7.优化 hbase 客户端缓存
- 8.指定 scan.next 扫描 HBase 所获取的行数
- 9. flush、compact、split 机制

当 MemStore 达到阈值,将 Memstore 中的数据 Flush 进 Storefile;compact 机制则是把 flush 出来的小文件合并成大的 Storefile 文件。split 则是当 Region 达到阈值,会把过大的 Region 一分为二。

#### 五、实训方法

机房利用本机软件完成。

## 六、考核办法

- 1. 设计 HBase 表, 设计可行性 (30 分)
- 2. 进行正确的内存优化(30 分)
- 3. 进行正确的基础优化(40 分)

#### 七、思考和练习

- 1. RowKey 设计的原则?
- 2. 优化数据的写入效率和哪些因素有关?

#### <span id="page-17-0"></span>实训八 HBase 实战之 JJ 微博

#### 一、实训目的和要求

在学生学习 HBase 数据库基础操作之后, 讲行一个 JJ 微博数据表设计, 帮 助学生总结和完善基础知识。

#### 二、实训内容

JJ 微博数据表设计等。

## 三、实训准备

9. 操作系统: Linux (建议 Centos6.5 以上);

- 10. Hadoop 版本:2.7.2;
- 11. JDK 版本:1.7 或以上版本;
- 12. Java IDE: Eclipse。

## 四、实训步骤

- 1.1 需求分析
- 1) 微博内容的浏览,数据库表设计
- 2) 用户社交体现:关注用户,取关用户
- 3) 拉取关注的人的微博内容
- 1.2 HBase 表设计
- 1.2.1 数据库设计总览:
- 1) 创建命名空间以及表名的定义
- 2) 创建微博内容表
- 3) 创建用户关系表
- 4) 创建用户微博内容接收邮件表
- 5) 发布微博内容
- 6) 添加关注用户
- 7) 移除(取关)用户
- 8) 获取关注的人的微博内容
- 9) 测试
- 1.2.3 创建微博内容表 表结构:

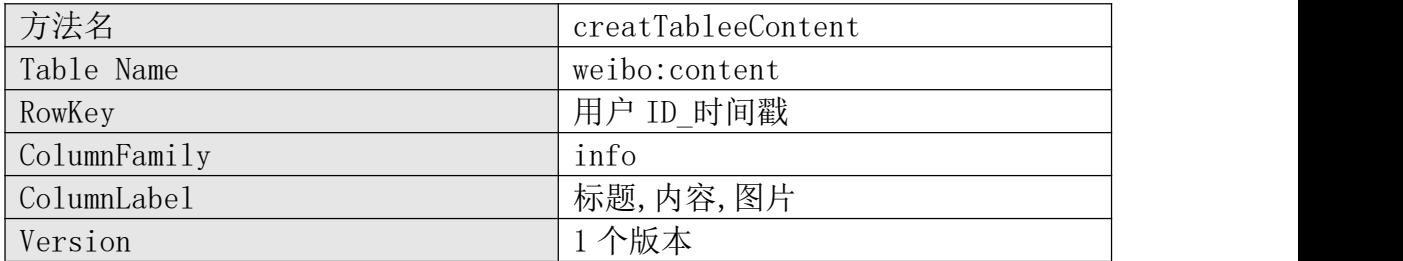

1.2.4 创建用户关系表 表结构:

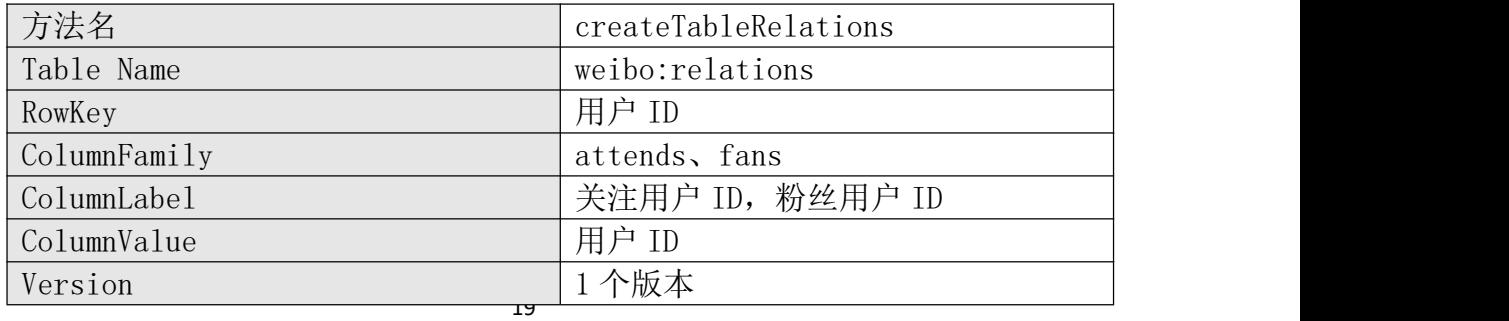

1.2.5 创建微博收件箱表 表结构:

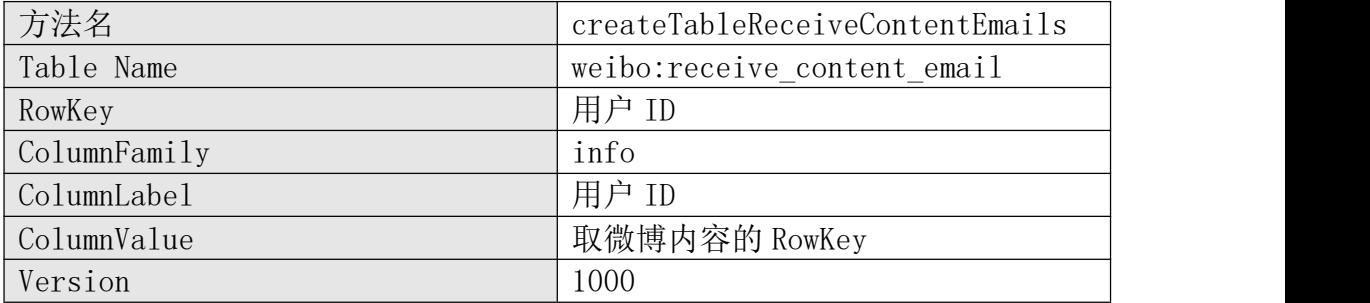

#### 1.2.6 发布微博内容

a、微博内容表中添加 1 条数据

b、微博收件箱表对所有粉丝用户添加数据

1.2.7 添加关注用户

a、在微博用户关系表中,对当前主动操作的用户添加新关注的好友

b、在微博用户关系表中,对被关注的用户添加新的粉丝

c、微博收件箱表中添加所关注的用户发布的微博

1.2.8 移除(取关)用户

a、在微博用户关系表中,对当前主动操作的用户移除取关的好友(attends)

b、在微博用户关系表中,对被取关的用户移除粉丝

c、微博收件箱中删除取关的用户发布的微博

1.2.9 获取关注的人的微博内容

a、从微博收件箱中获取所关注的用户的微博 RowKey

b、根据获取的 RowKey,得到微博内容

## 五、实训方法

机房利用本机软件完成。

#### 六、考核办法

- 1. 需求分析文档(20分)
- 2. 数据库表设计(20 分)
- 3. 数据库表创建(30 分)
- 4. 数据库表设计合理性(30 分)

## 七、思考和练习

无人的人,但是我们的人们不会不会不会不会不会不会

## <span id="page-19-0"></span>实训九 总结

一、实训目的和要求

将学生制作的作品进行综合的考核,并进行总结。

## 二、实训内容

1. 对学生作品进行考核。

2. 选择典型的(优秀的和劣质的)作品分别进行总结。

## 三、实训准备

1. 操作系统: Linux (建议 Centos6.5 以上);

- 2. Hadoop 版本:2.7.2;
- 3. JDK 版本:1.7 或以上版本;
- 4. Java IDE: Eclipse.

## 四、实训步骤

- 1. 对学生的作品依次进行综合考核。
- 2. 抽取典型(优秀和劣质)的作品进行全面的解析。

## 五、实训方法

机房利用本机软件完成。

## 六、考核办法

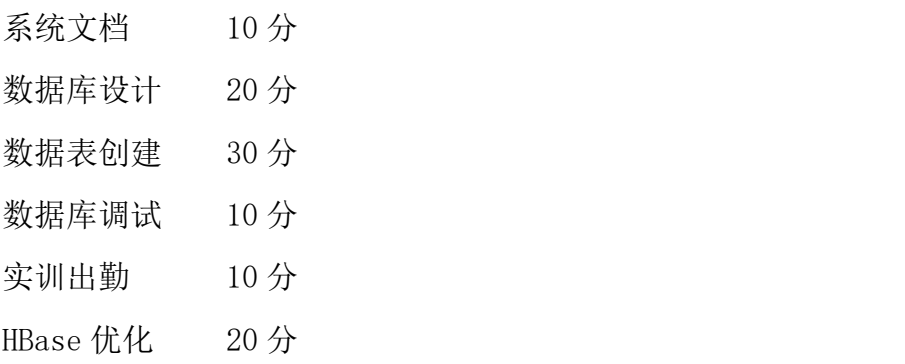

## 七、思考和练习

无